**4. Once your list of enrolled products appears, select "ConsumerConnection" by clicking the + sign.**

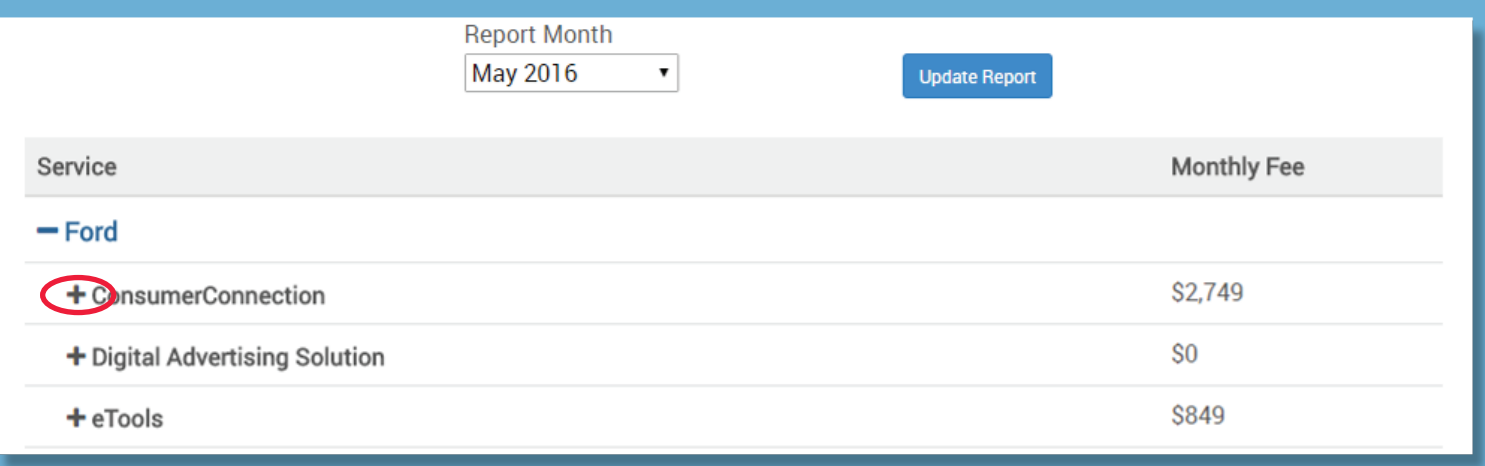

## **Your itemized billing details will appear as shown below:**

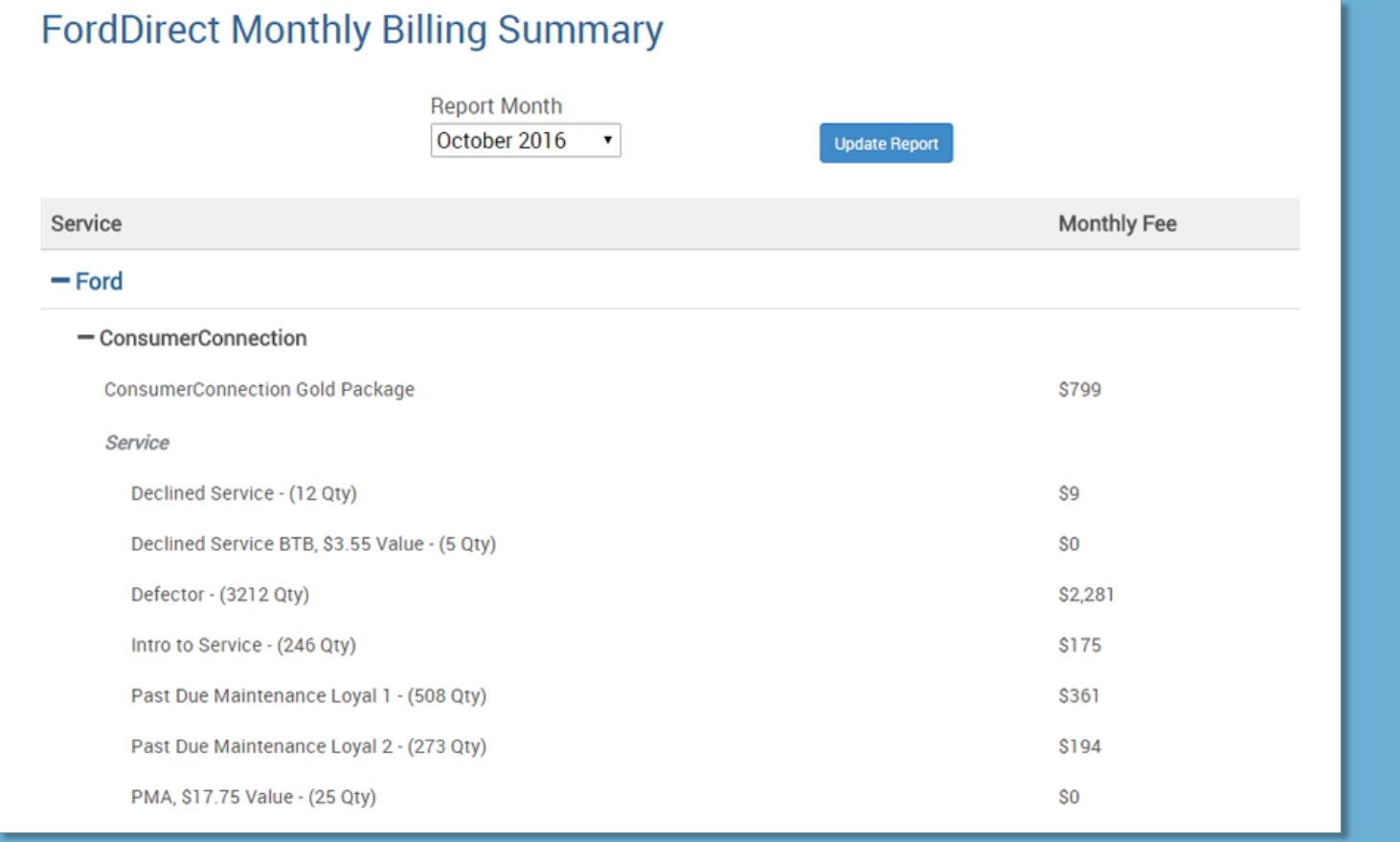

**If you have any questions about your ConsumerConnection billing details, please contact your Digital Performance Manager at 866-550-7812, option 1**

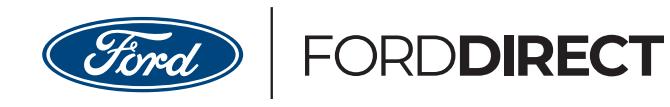

**ConsumerConnection**